# **User condition**

The **condition** checks specific users against other users, groups, or project roles.

This is the only condition provided directly following a [project event](https://apps.decadis.net/display/AUTOMATION/Project+event)**.**

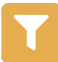

### User condition configuration

Below you will find a detailed description of each parameter needed to configure the condition.

#### **User to evaluate\***

Select the user that should be checked among one of these options:

- **Current user** the user triggering the rule.
- **User in field**  specify a dedicated user.

The **User in field** option is not available for project, system or scheduled triggers.

#### **Check against\***

Select the user that should be used as reference value:

- **Selected user(s)** pick selected users.
- **User is in group(s)** pick one or multiple groups. All members will be checked.
- **User in Project role(s)** pick one or multiple project roles. All members will be checked.

# **Additional options**

# Stop the execution if the condition is met

If the condition is fulfilled (returns **true**), the execution of the rule will stop after the condition. **All elements following the condition will not be executed.**

# Invert condition

When **selected** the condition's logic will be inverted.

This option is really helpful if you have very complex **user** or **group setup**. Simply re-use an expression on a second condition and invert it ⊘ instead of **inverting / negating** every element of the configuration.

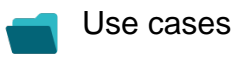

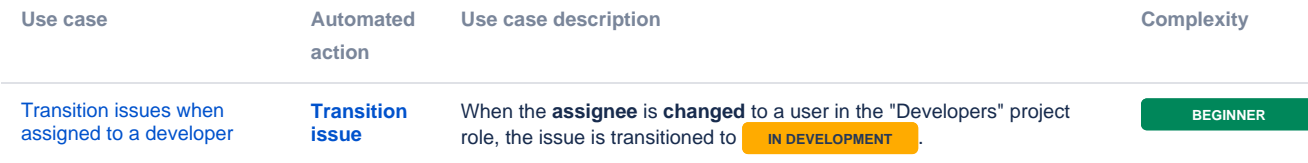

If you still have questions, feel free to refer to our [support](https://apps.decadis.net/display/DECADIS/Support) team.